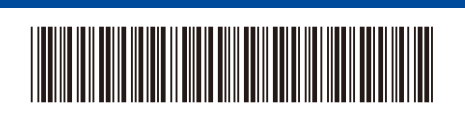

## Guide d'installation rapide

**HL-L2400D**

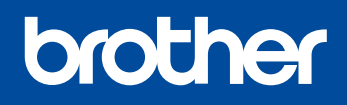

Lisez en premier le *Guide de sécurité du produit*, puis lisez ce *Guide d'installation rapide* pour connaître la procédure d'installation correcte. La disponibilité des modèles varie selon le pays.

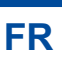

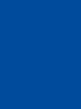

D02SV6001-01 CAN-FRE Version A

> Les derniers manuels sont disponibles sur le site Internet d'assistance de Brother : [support.brother.com/manuals](https://support.brother.com/manuals)

## Déballage de l'appareil et vérification des composants

Retirez le film ou ruban protecteur recouvrant la machine et les fournitures.

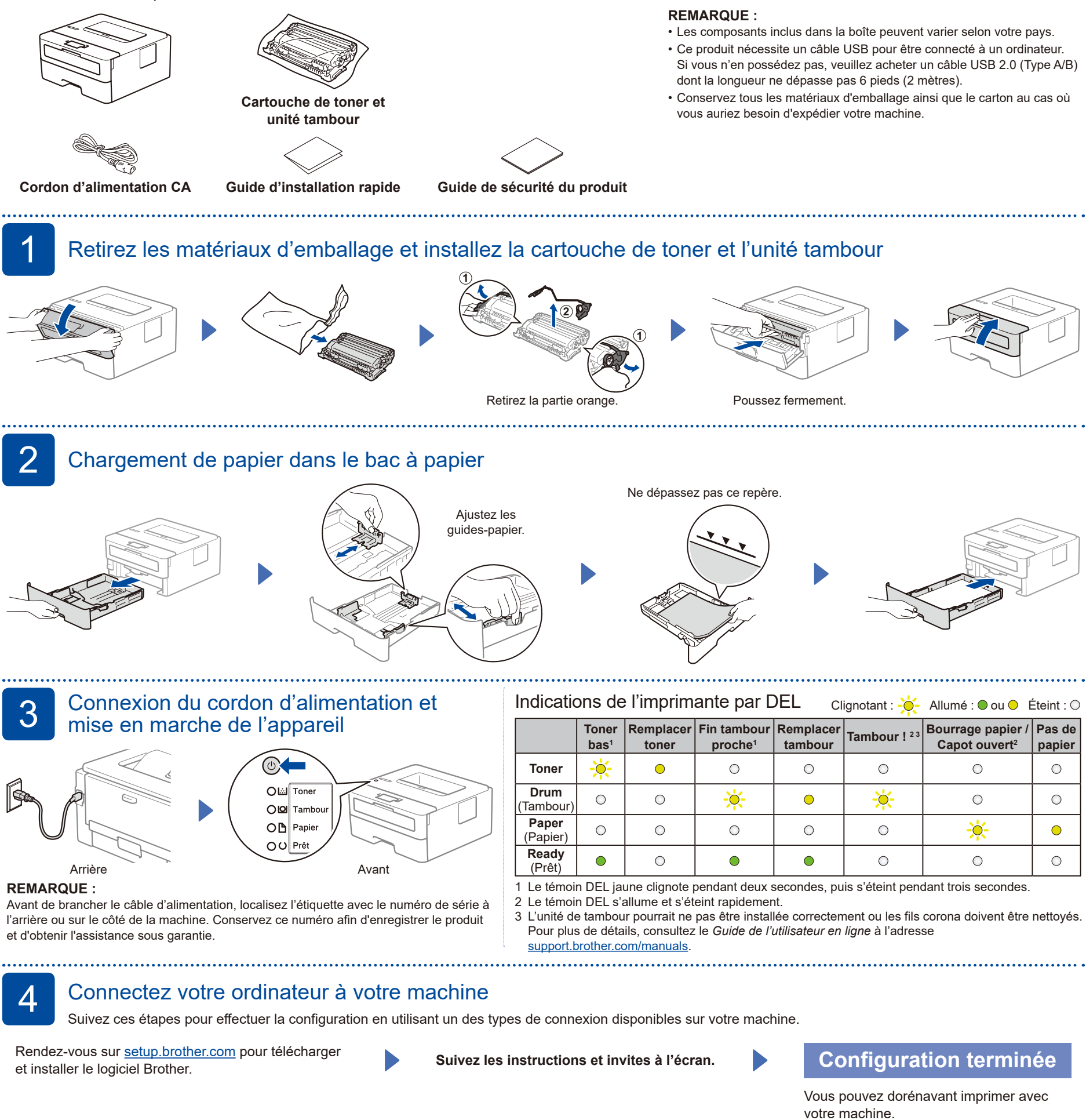

<span id="page-0-2"></span><span id="page-0-1"></span><span id="page-0-0"></span>Redémarrez votre appareil et votre

Déconnectez le câble.

Connexion USB Déconnectez le câble.<br>
Déconnectez le câble.<br>
Ordinateur, puis allez à 4

**Impossible de se connecter? Vérifiez ce qui suit :**

Si le problème n'est toujours pas résolu, visitez [support.brother.com](https://support.brother.com) pour consulter les FAQ et

Diagnostic.